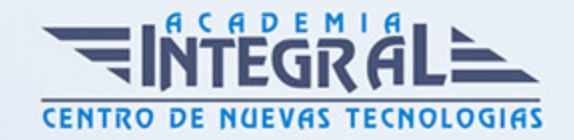

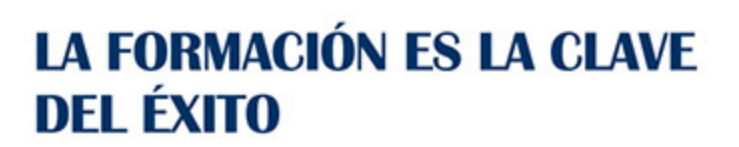

...............

# Guía del Curso Autocad 2015 3D

Modalidad de realización del curso: Online Titulación: Diploma acreditativo con las horas del curso

## **OBIETIVOS**

Conozca y aprenda el programa de diseño asistido por ordenador por excelencia: Autocad en su última versión. Su capacidad para el dibujo en 3D y todos los efectos técnicos que le son aplicables irá conociéndolos y manejándolos con soltura conforme vaya profundizando en un curso práctico al máximo. El curso incluye numerosas las prácticas, así como explicaciones audiovisuales y cuestionarios.

## CONTENIDOS

## UNIDAD DIDÁCTICA 1. PRIMER CONTACTO CON AUTOCAD

- 1. Información del programa
- 2. Novedades de AutoCAD 2015
- 3. Requisitos del sistema
- 4. Ejecución de AutoCAD
- 5. Pantalla de bienvenida de AutoCAD
- 6. Cuadro de diálogo Inicio
- 7. Abrir un dibujo existente
- 8. Empezar un dibujo desde el principio
- 9. Empezar un dibujo basado en una plantilla
- 10. Utilizar asistentes para configurar un dibujo nuevo

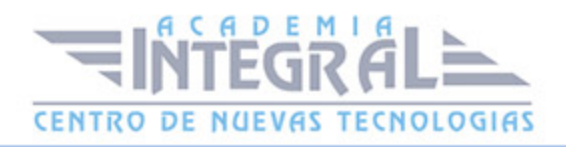

- 11. Buscar archivos de dibujo para abrirlos
- 12. Guardar archivos de dibujo
- 13. Cerrar un dibujo
- 14. Salir de AutoCAD
- 15. Práctica Creación de dibujos nuevos

## UNIDAD DIDÁCTICA 2. INTERFAZ Y ENTORNO DE DIBUJO

- 1. La pantalla de trabajo del nuevo AutoCAD
- 2. Uso del ratón
- 3. Menús contextuales
- 4. Organización de las Ventanas de vista
- 5. Guardar la configuración de Ventanas gráficas
- 6. Visualización del dibujo
- 7. Zoom (acercar o alejar una vista)
- 8. Zoom en tiempo real
- 9. Encuadre
- 10. Vista preliminar
- 11. Configurar la visualización de la interfaz
- 12. Perfiles de usuario
- 13. Práctica Creación de una pieza mecánica
- 14. Práctica Visualización con Zoom y Encuadre

#### UNIDAD DIDÁCTICA 3. CONFIGURANDO EL DIBUJO

- 1. Conjuntos de planos
- 2. Estableciendo la escala
- 3. Unidades de dibujo
- 4. Ubicación geográfica de un dibujo
- 5. Utilización de capas
- 6. Creación de capas
- 7. Convertir una capa en actual
- 8. Desactivar y activar capas
- 9. Inutilización de capas

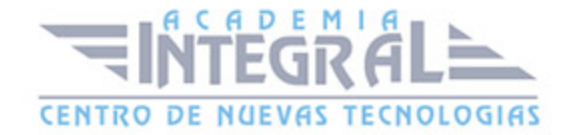

- 10. Bloquear y desbloquear capas
- 11. Cambio de las propiedades de las capas
- 12. Filtración de capas
- 13. Eliminación de capas
- 14. Capa previa
- 15. Estados de capa

#### UNIDAD DIDÁCTICA 4. AYUDAS DE DIBUJO

- 1. Dibujo de forma precisa
- 2. Rejilla
- 3. Modo Forzcursor
- 4. Referencias de dibujo
- 5. Activación de referencias a objetos implícitas
- 6. Orto
- 7. AutoTrack
- 8. Entrada dinámica
- 9. Punto
- 10. Dividir un objeto
- 11. Graduar un objeto
- 12. Barra de herramientas Consultar
- 13. Línea auxiliar
- 14. Rayos
- 15. Igualar propiedades
- 16. Práctica Utilización del rastreo y de Autosnap

#### UNIDAD DIDÁCTICA 5. TRABAJO EN 3D

- 1. Conceptos básicos sobre 3D
- 2. Vistas estándar
- 3. Vistas isométricas
- 4. Definición de un sistema de coordenadas en el espacio 3D
- 5. Trabajar con varias Ventanas gráficas
- 6. Uso de vistas ortogonales e isométricas

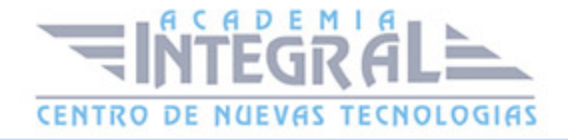

- 7. Grupo Vistas
- 8. ViewCube
- 9. Creación de vistas de cámara
- 10. Visualización dinámica
- 11. Órbita libre
- 12. Órbita continua 3D
- 13. Ruedas de navegación (SteeringWheels)
- 14. Herramientas de las ruedas de navegación
- 15. Encuadre 3D
- 16. Zoom 3D
- 17. Pivotar
- 18. Ajustar distancia
- 19. Paseo y vuelo por un dibujo
- 20. Planos de delimitación de ajustes 3D
- 21. Definir una vista mediante el trípode
- 22. Práctica Vistas de piezas

## UNIDAD DIDÁCTICA 6. CREACIÓN DE MODELOS 3D

- 1. Descripción general del modelado 3D
- 2. Creación de mallas
- 3. Creación de primitivas de mallas 3D
- 4. Creación de mallas a partir de otros objetos
- 5. Creación de mallas personalizadas (originales)
- 6. Creación de mallas mediante conversión
- 7. Superficies
- 8. Creación de superficies de Procedimiento
- 9. Creación de superficies NURBS
- 10. Creación de sólidos y superficies a partir de líneas y curvas
- 11. Extrusión
- 12. Barrido
- 13. Solevación
- 14. Revolución
- 15. Pulsar o tirar de áreas delimitadas

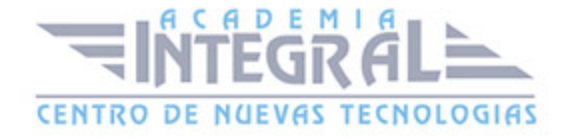

- 16. Creación de primitivas de sólidos 3D
- 17. Práctica Creación de una mesa
- 18. Práctica Suplados
- 19. Práctica Construcción de llaves 3D
- 20. Práctica Creación de habitación en 3D
- 21. Práctica Construcción de un templo

#### UNIDAD DIDÁCTICA 7. MODIFICACIÓN DE OBJETOS 3D

- 1. Información general sobre la modificación de objetos 3D
- 2. Uso de gizmos para modificar objetos
- 3. Uso de pinzamientos de subobjetos 3D
- 4. Uso de pinzamientos para editar sólidos 3D y superficies
- 5. Objetos de sección
- 6. Operaciones booleanas con sólidos
- 7. Edición de sólidos
- 8. Edición de superficies
- 9. Edición de superficies NURBS
- 10. Edición de mallas
- 11. Adición de pliegues a una malla
- 12. Modificación de caras de malla
- 13. Creación y cierre de huecos de malla
- 14. Práctica Pieza sólida 3D
- 15. Práctica Perspectiva isométrica
- 16. Práctica Acotación de sólidos
- 17. Práctica Edición de superficies
- 18. Práctica Edición de mallas

# UNIDAD DIDÁCTICA 8. REPRESENTACIÓN Y MODELIZADO DE **OBIETOS**

- 1. Estilos visuales
- 2. Introducción al modelizado
- 3. Eliminación de superficies ocultas

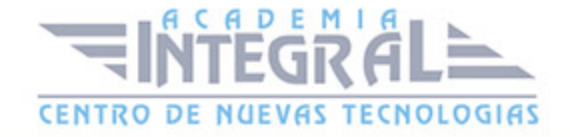

- 4. Configuración de las condiciones de modelizado
- 5. Creación de valores predefinidos de modelizado personalizados
- 6. Control del entorno de renderizado
- 7. Iluminación
- 8. Tipo de luces
- 9. Uso de sombras
- 10. Materiales
- 11. Aplicación de materiales
- 12. Mapeado
- 13. Ajuste de mapas en objetos y caras
- 14. Guardado de imágenes modelizadas
- 15. ShowMotion
- 16. Práctica Renderización de una pieza sólida 3D
- 17. Práctica Modelando vistas
- 18. Práctica Desarrollo de una salita en 3D

## UNIDAD DIDÁCTICA 9. APÉNDICE

1. Comandos y Variables de AutoCAD 2015

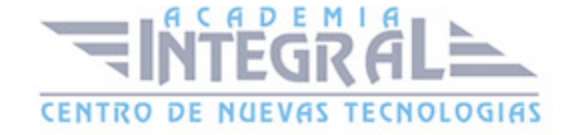

C/ San Lorenzo 2 - 2 29001 Málaga

T1f952 215 476 Fax951 987 941

#### www.academiaintegral.com.es

E - main fo@academiaintegral.com.es